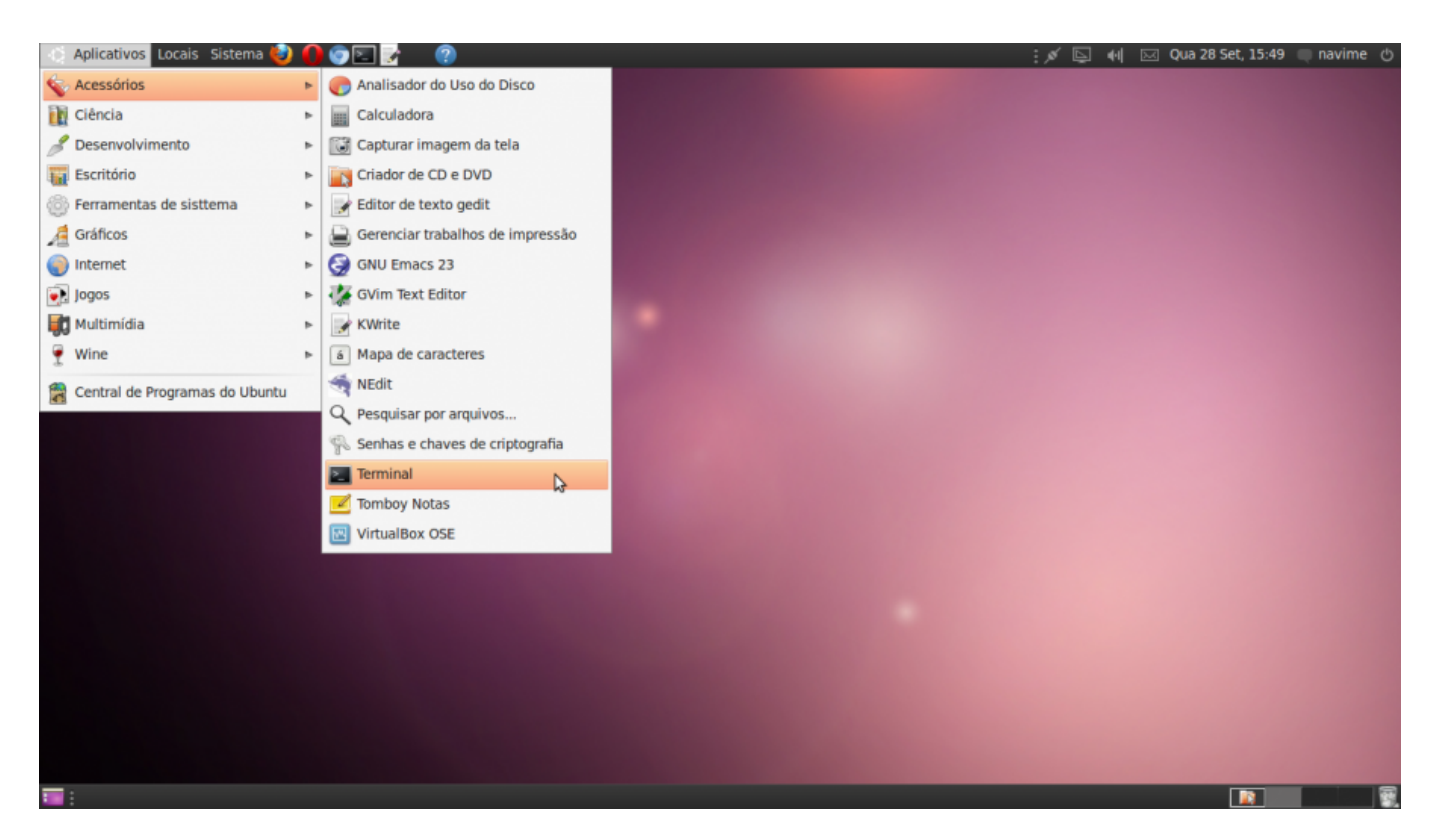

Em seguida digite "ifconfig" no terminal e tecle enter. O MAC ADDRESS para usar o cabo de rede (Ethernet) ou wifi (wlan) terá essa aparência:

tutoriais:como\_encontrar\_o\_mac\_address https://wiki.ime.usp.br/tutoriais:como\_encontrar\_o\_mac\_address?rev=1317241085

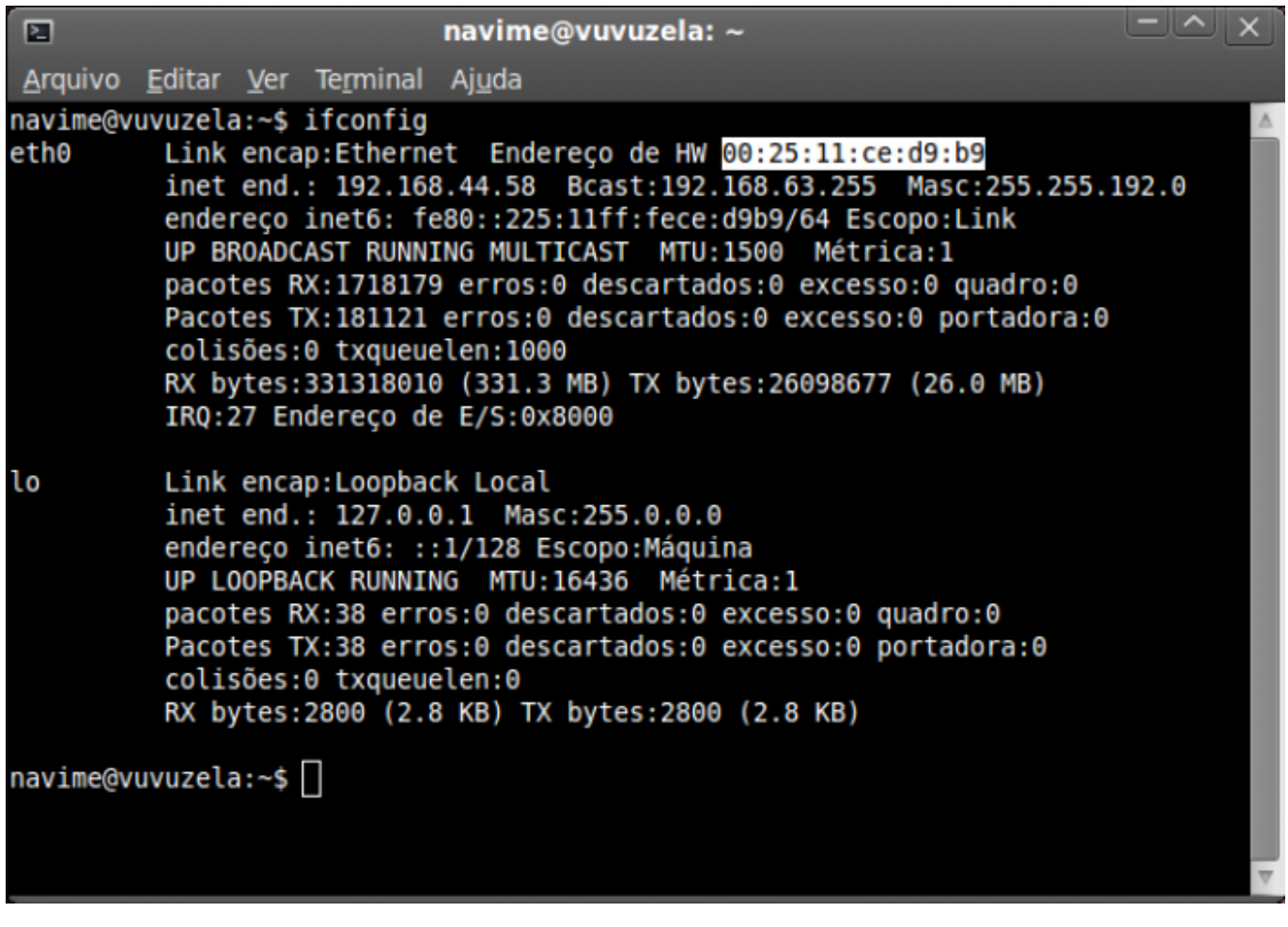

From: <https://wiki.ime.usp.br/>- **Wiki da Rede IME**

Permanent link: **[https://wiki.ime.usp.br/tutoriais:como\\_encontrar\\_o\\_mac\\_address?rev=1317241085](https://wiki.ime.usp.br/tutoriais:como_encontrar_o_mac_address?rev=1317241085)**

Last update: **2019-03-15 10:03**

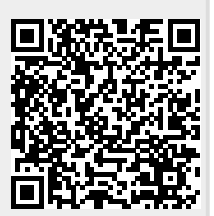